Finance Manager: Release Notes 1.20.1217.04 (Database Version 600)

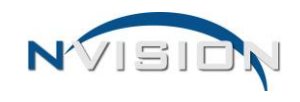

**WITH THE RELEASE OF THIS BUILD, THE PAYROLL CHECKS - 'STUBS TO EMAIL' OPTION IS NOW A SEPARATE BUTTON AND IS NO LONGER UNDER THE PRINT/POST WINDOW. THE PERMISSION PROVIDING ACCESS TO THIS BUTTON IS 'PAYROLL CHECKS – EMAIL DD STUBS' AND 'PAYROLL CHECKS – VIEW'.**

# **ENHANCEMENTS**

## **Accounting**

#### **Setup**

• Accounts – Add a 'Federal' fund checkbox to the account code screen that can be checked off for any appropriation code in any fund. With the release of this build, the flag will automatically be checked off for any appropriation code beginning with F. The Payroll Federal Verification report will look at this flag when the report is run to determine what account codes are federal funded.

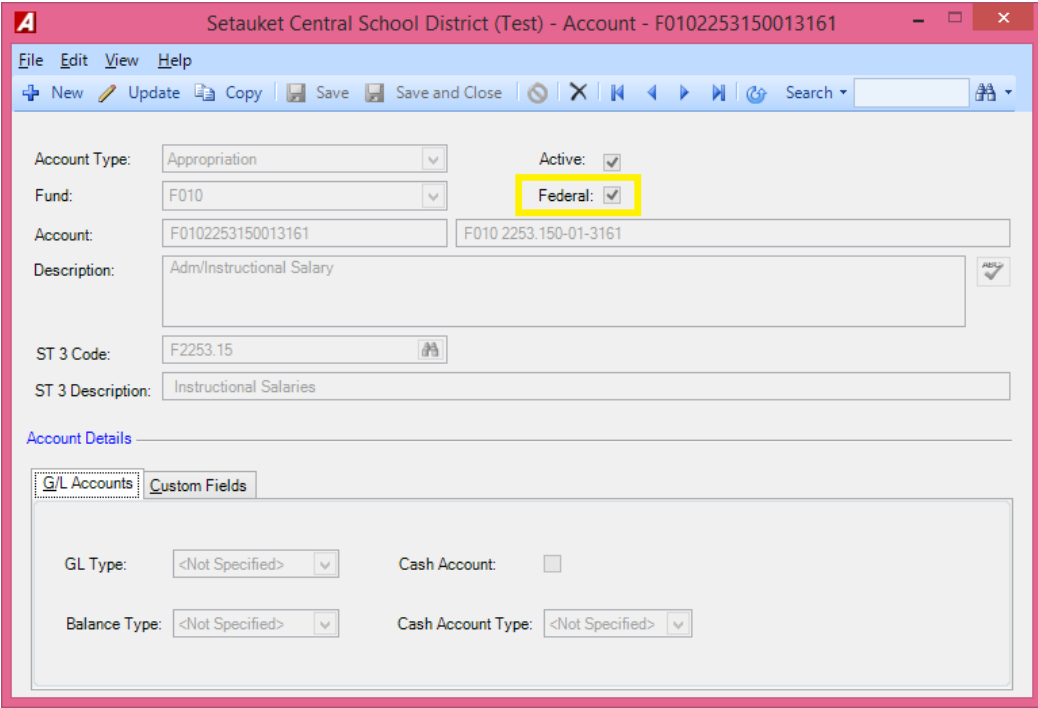

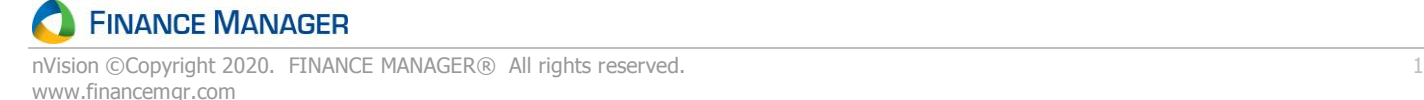

#### **Utilities**

- Year End Processing
	- $\circ$  Vendor 1099 Rewritten to improve performance and memory utilization. Some of the enhancements are:
		- **EXED** Improved memory utilization when printing to eliminate 'out of memory' exceptions.
		- **•** Improved the speed of the printing process by up to 6x.
		- Corrected occasional 'file is in use' exception during the printing process.
		- Quicker loading of the 1099 listing screen and print screen.
		- Made text alignment improvements on the printed forms.

#### **Interfaces**

• Forecast5 Export – Added an Export Type selection to this window. The **5Cast** export type, which is what the procedure is currently generating, creates an Expenditure or Revenue annual .csv export file based on a selected ending date, and also provides the ability to create the initial five-year Expenditure or Revenue export file to be imported into Forecast5. The new **5Cast Plus** export type is fiscal year based and reports on each Expenditure or Revenue account code for each month in the fiscal year.

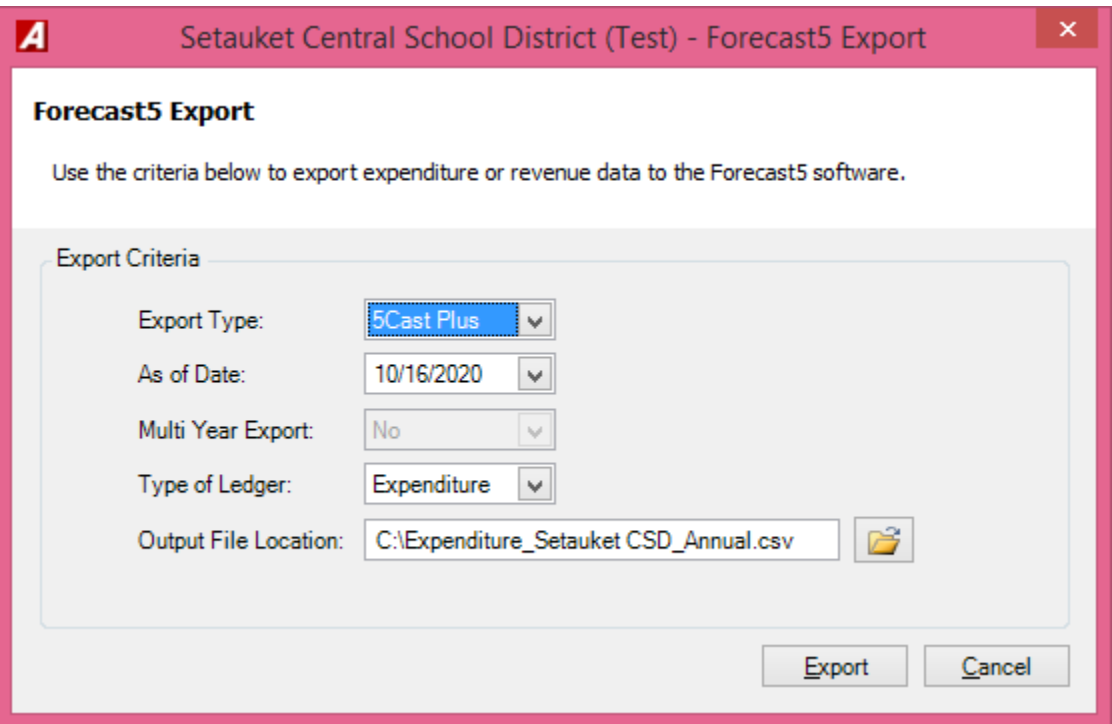

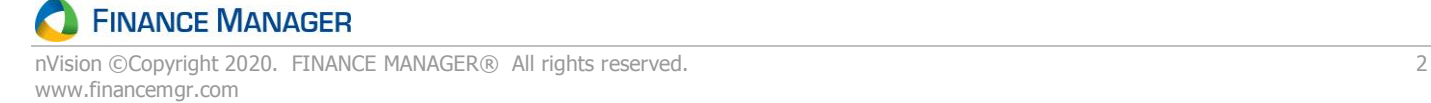

# **Human Resources**

#### **Data Entry**

• Employee Information – Defaulted the Benefit Status filter to 'Active' rather than 'All' on the Employee Information - Appointment Information - Benefits tab.

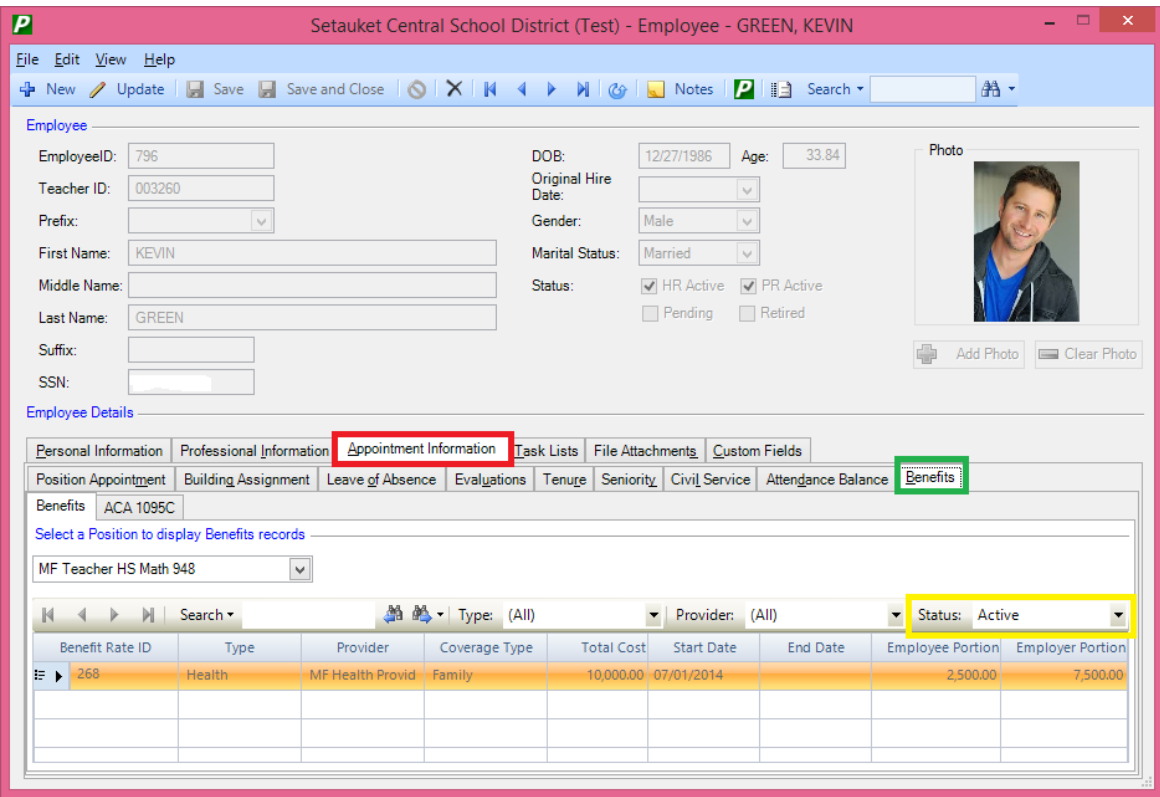

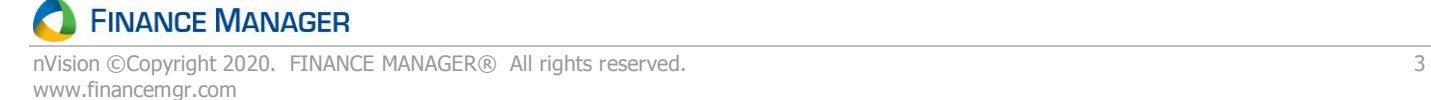

## **Reports**

• Employee Reports – Personnel Files – Added two options to this report – "Include Inactive Dependents" and "Include Inactive Benefits", applicable only when selecting to include Dependents and/or Benefits.

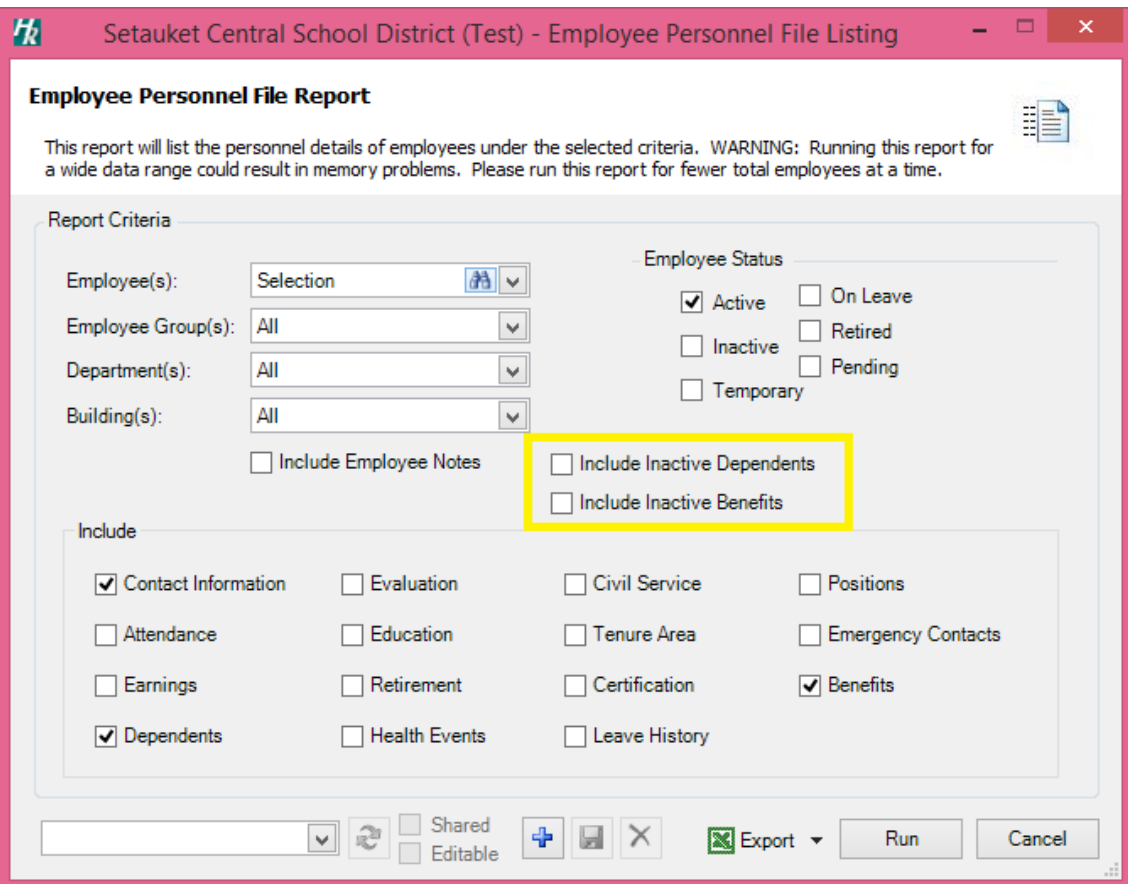

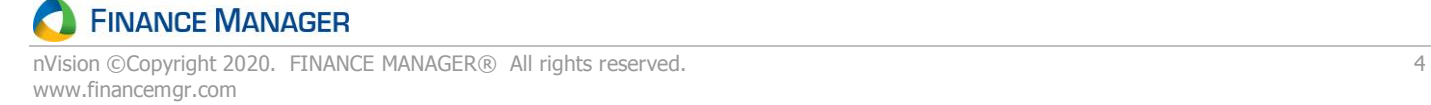

# **Payroll**

### **Data Entry**

• Payroll Checks – Removed the Stubs to Email folder from the Print/Post Checks window. Added a 'Stubs to Email' button to the Payroll Checks Listing window, where access to this window is driven by the 'Email DD Stubs' permission from Build 584.

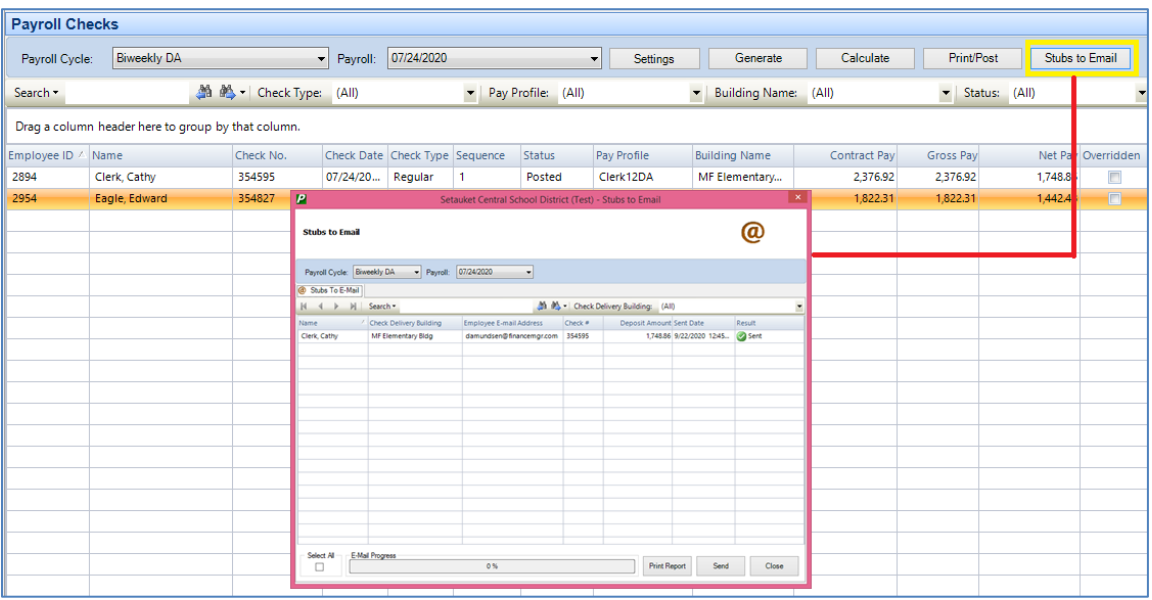

## **Reports**

• Government Reports – Federal Reports – Payroll Federal Verification – Modified to look at the 'Federal' fund checkbox in the Accounts setup table to determine what account codes are federal funded.

## **Utilities**

- W2 Processing Rewritten to improve performance and memory utilization. Some of the enhancements are:
	- o Improved memory utilization when printing to eliminate 'out of memory' exceptions.
	- $\circ$  Improved the speed of the printing process by up to 6x.
	- o Corrected occasional 'file is in use' exception during the printing process.
	- o Added capability to process a W2C for an employee whose original and/or corrected form has multiple pages.
	- o Quicker loading of the W2 listing screen and print screen.
	- o Added all possible Box 12 codes/amounts to the column chooser.
	- o Made text alignment improvements on the printed forms.

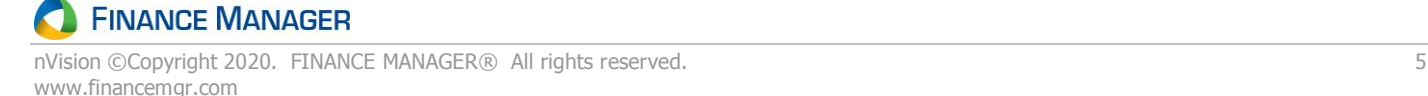

# **System Administration**

#### **Setup**

• System Options – Accounting – General tab - Added a 'Hide MICR Line in Attachments' option that will apply to BLANK STOCK check types only, defaulted to being UNCHECKED. When unchecked, the MICR line will print on check COPIES. When checked the MICR line will be hidden on check COPIES. **NOTE**: When this option is checked, the setting is applicable for any checks printed going forward.

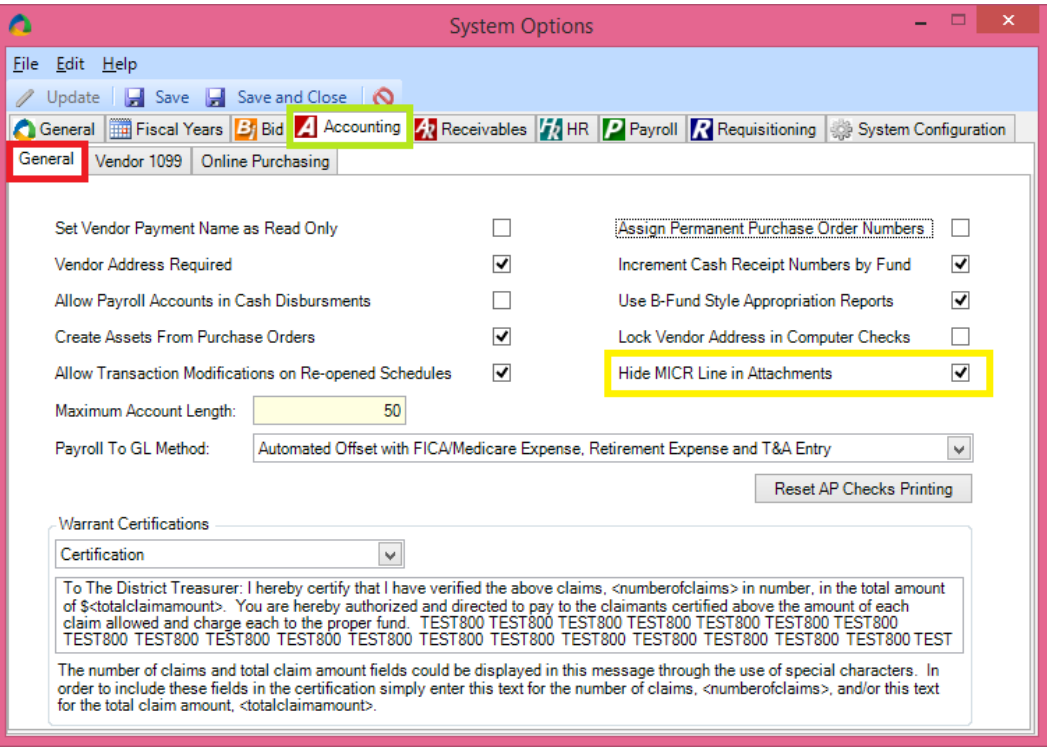

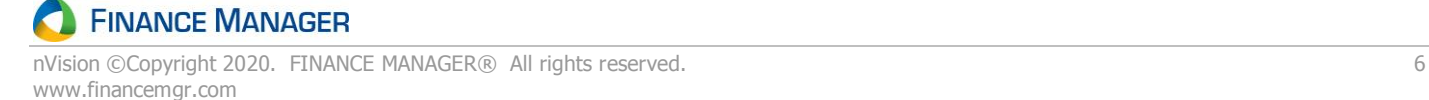

# **FIXES**

# **Accounting**

#### **Reports**

- Analysis Reports Multiple Account Transactions Enhanced report performance to eliminate sporadic timeout occurrences.
- Financial Reports Appropriation Status Corrected so that, when running the report as either Location & Program or Program and Object and the program is six characters long, the component description is properly populated on the report when filled in for the fund in the Account Component table.
- Multiple Accounting Reports Made programming modifications to address timeouts and slowdowns when using account lookups and reports that have to consider account permissions. Account Transaction Report, Appropriation Status Report, Account lookups, etc.

### **Setup**

• Vendors – Modified by adding 'NL' (for 'Newfoundland and Labrador') under the Province dropdown after selecting the country 'CA' (Canada).

#### **Utilities**

• Year End Processing - Vendor 1099 - Vendor 1099 eFile - Header Information - Added a 'Use Transmitter TIN' field under the Payer Information settings. When checked, the Transmitter TIN and Payer TIN are the same in the eFile. This is the setting that should be used if the district is eFiling the 1099s on their own behalf. When unchecked, the Federal ID number (Tools – System Options – General tab) is used to populate the Payer's Tax Identification Number in field positions 12 to 20 of the A (Payer) record of the file. This will enable a RIC to transmit files on behalf of their districts and specify the Transmitter TIN separately from the Payer TIN.

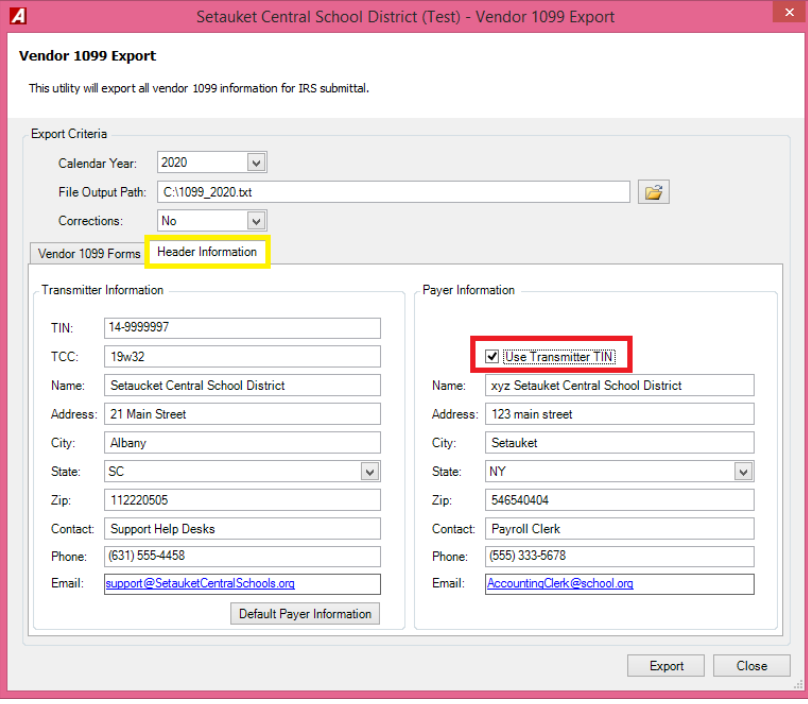

# **Payroll**

### **Data Entry**

- Employee Payroll Information
	- $\circ$  Corrected so that, when entering a record on the Timesheet Earnings tab and choosing an hourly, daily, or annualized appointment, the earning code defaults in with the pay factor so that the employee's rates are properly shown in the Rate drop down.
	- $\circ$  With the release of this build, nVision will automatically create an active FICA Deferral deduction for those employees who have the 'Deferred FICA' box checked on the Tax Information window.

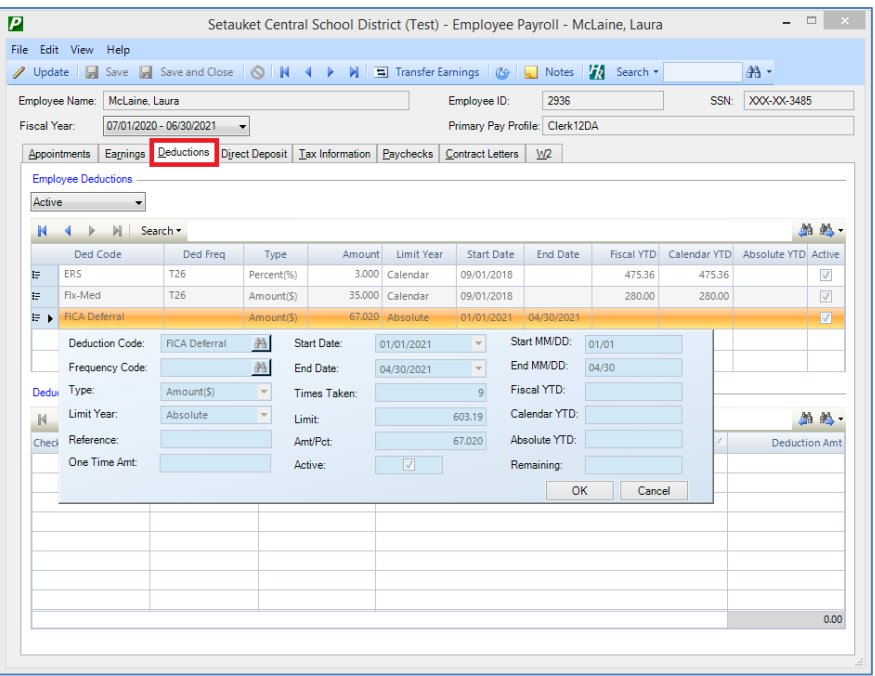

- The Type and Limit Year default as defined in the Deduction setup table.
- The Start and End Dates default to 01/01/2021 and 04/30/2021, respectively.
- The Times Taken defaults to the number of payroll events from 1/1/21 and 4/30/21 in the Pay Profile of the employee's primary appointment.
- The Limit defaults using the following calculation (Employee FICA Wages from 9/1/20 through 12/31/20 times 6.2%) – (Employee FICA Withholdings from 9/1/20 through 12/31/20). **NOTE**: An employee could have a paycheck during this timeframe that was not exempt from Employee FICA tax since the deferral is determined on a paycheck by paycheck basis.
- The 'Amount' field defaults to the calculated 'Limit' divided by the calculated 'Times Taken'.
- The Frequency defaults as blank and **does not** need to be set by the user, as the deduction is automatically taken.
- Only the Reference, One Time Amt, and Times Taken fields can be updated.
- The deduction cannot be deleted.
- The deduction can only be inactivated if the 'Remaining' amount is zero and the current date is after 4/30/2021.
- nVision will prevent the 'FICA Deferral' deduction from manually being added to an employee.

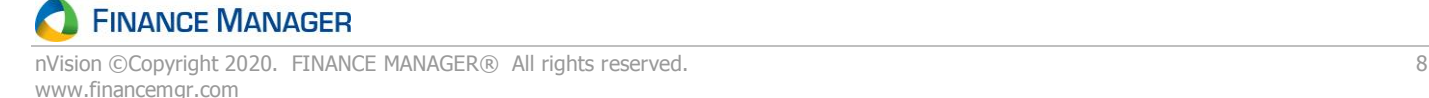

- $\circ$  Tax Information Changed so that when checking the Deferred FICA box and saving the tax information record, a FICA Deferral deduction is automatically created if one does not already exist.
- Payroll Checks
	- $\circ$  Corrected to allow save of negative withholdings in a manual check.
	- $\circ$  Corrected the calculation routine so that for an employee with a 2020 W4 that has a dependent claim (box 3) amount entered on their tax withholding screen and a check is paid where there are no taxable wages, such as a reimbursement payment, nVision calculates a zero federal withholding, rather than a negative federal withholding.
	- o Added a validation in the calculation routine to warn users of employees that are set up with a deferral deduction that is missing a 'Times Taken' value.
	- o Corrected to include suffix with employee name on the payroll check stub.
	- $\circ$  Added validation into the Calculation routine only for checks between 9/1/20 and 4/30/21 for employees with a deferral deduction whose remaining amount is greater than zero but has no amount calculated due to a null or zero times taken.
	- o Post Checks
		- Modified this routine only for checks between 9/1/20 and 4/30/21 to recalculate the deferral deduction limit using the following formula: (Employee FICA Wages from 9/1/20 through 12/31/20 times 6.2%) – (Employee FICA Withholdings from 9/1/20 through-12/31/20).
		- Modified to recalculate the deferral deduction amount as follows: calculated limit divided by times taken.
- Void Payroll Checks
	- o Modified the void routine only for checks between 9/1/20 and 4/30/21 to recalculate the deferral deduction limit using the following formula: (Employee FICA Wages from 9/1/20 through 12/31/20 times 6.2%) – (Employee FICA Withholdings from 9/1/20 through-12/31/20).
	- $\circ$  Modified to recalculate the deferral deduction amount as follows: calculated limit divided by times taken.

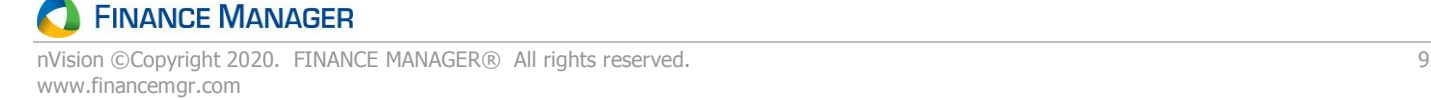

## **Setup**

- Codes
	- Deduction Codes With the release of this build, a new system-defined deduction code record is created called 'FICA Deferral'.

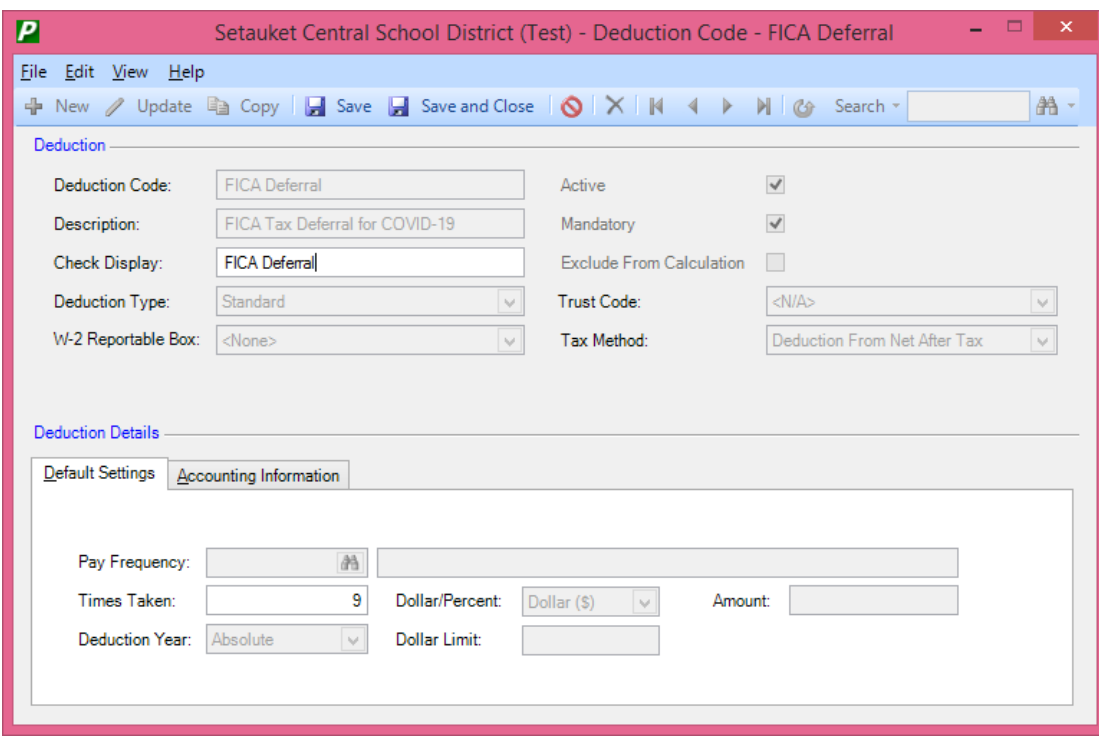

- The following information is pre-set for this deduction record and cannot be modified:
	- Deduction Description defaulted to 'FICA Tax Deferral for COVID-19'
	- Deduction Type defaulted to 'Standard'
	- Deduction Year defaulted to 'Absolute'
	- Active and Mandatory fields defaulted as checked
	- Tax Method defaulted to 'Deduction From Net After Tax'
	- Under Default Settings, Dollar/Percent defaulted to 'Dollar (\$)'
- Set so that FICA Deferral deduction code CANNOT be deleted.
- Set so that the only fields that can be modified are as follows:
	- Check Display
	- Times Taken
	- Account (on Accounting Information tab)
	- Vendor (on Accounting Information tab)
- Earnings Codes On the Retirement Tab, changed field named "Exclude Days From Calculation" to "ERS Exclude From Days Calculation".
- $\circ$  Tax Tables Added tax tables for 2021 calendar year.

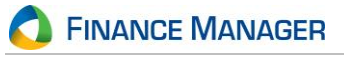

## **Reports**

- Prior to Printing Checks Reports Payroll Comparison Corrected the Export to Raw Data report to display the correct column headings and amounts under the proper columns.
- Retirement Reports
	- $\circ$  Enhanced ERS
		- Modified to include Police and Fire employees along with regular ERS employees, as there is no longer a separate retirement report needed. The only difference between the retirement systems would be the employment instances that are indicated on the appointments, as Police and Fire fall into the 50 through 99 employment instance range.
		- Corrected issue causing the Enhanced ERS Report to repeat the position name of the prior employee's position under the Earnings section for the employee when the employment instance is the same.
		- Corrected issue causing the Diagnostic Report to erroneously display a contribution error for instances when an employee has an ERS deduction (Loan, Arrears, Contributions) with an Amount (\$) instead of Percent (%).
		- On the Import function, change completion message to indicate the data was imported to Employee Information.
		- On the Generate window, changed the wording for the 'Maximum Number of Days Per X Checks' fields to 'Maximum Number of Days Per X Pay Cycles'.
		- Corrected so that if an earning is paid without attaching the appointment and generates in without an employment instance, the Diagnostic Report displays an error stating that the Days and Contributions Data and the Earnings Data must contain an employment instance.
		- Corrected so that, if an employee is a member of two retirement systems (e.g., ERS and TRS), the generation process, report, and file only pull in Days and Contributions (transaction 3) and Earnings Data (transaction 4) mapped to earnings with an ERS reference code.
		- Corrected so that, if an employee has multiple supplemental appointments with the same employment instance, same ERS Reference Code mapping on the earnings, and the same earnings amounts, all applicable supplemental appointments are properly generated.

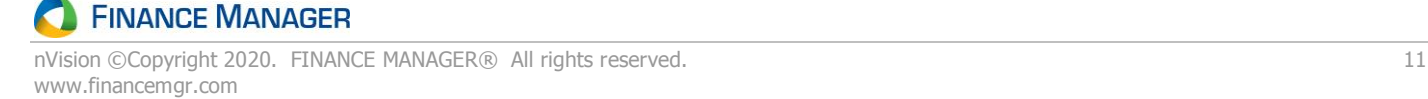

- Custom Reports Custom Reports Designer
	- o Created new Payroll Check Withholding view which includes fields showing the FICA deferral information for each employee who needs to repay.

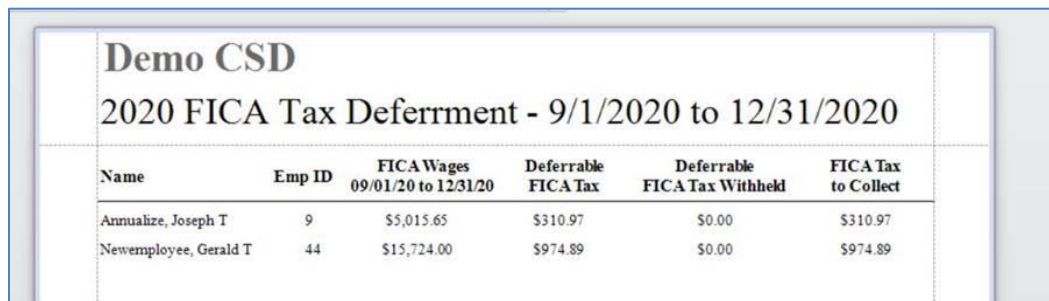

 $\circ$  Added 'Month Start Date' field to the Monthly Employee Retirement System view for the Monthly ERS report so that a custom report can be created to sum the days based on a date range.

#### **Utilities**

• W2 Processing – Added 'FFCRA' to the W2 Print Options window.

## **Human Resources**

#### **Data Entry**

- Employee Information
	- $\circ$  Changed to allow for negative numbers to be entered into the "Manually Entered Prior Yrs in District" field to account for leaves on the Professional Information – Annual Performance Review – Snapshot Codes tab. However, upon save of the record, the overall years in district and total years cannot be negative.

#### **Reports**

- Attendance Report Employee Attendance Record Corrected issue causing a 'value for column AttendanceReason is DBNull' exception' when exporting to Excel in report format.
- Civil Service Reports Civil Service
	- $\circ$  When Include Hours Per Week is selected, added option to display Actual Hours or Standard Hours per week.
	- o When Include Social Security Number is selected, added 'SSN' to Export to Raw Data.
- Employee Reports
	- $\circ$  Appointment Listing Added Employment Instance to report so that user can verify whether employment instances are filled in for Enhanced ERS reporting.
- Custom Reports Custom Report Designer
	- o Employee Fingerprint Added capability to query all employees regardless of whether they have a fingerprint. As a result, the report designer can specify 'where' clauses to determine if the report should show employees with and/or without a fingerprint.

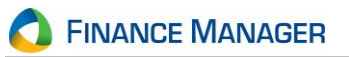

## **Setup**

- Codes and Types
	- $\circ$  Benefit Coverage Types Changed the field label from 'GASB 45 Type' to 'GASB 75 Type' to correspond with the renamed GASB 75 interface.
	- o Benefits Changed the 'Update Employee Benefits' option so that, if there is not a rate change and the user runs this utility, it will properly end the old benefit and start a new one with the same rate.
	- o Leave Types
		- Changed to allow the Leave Type Name field to be editable and saved and have the new name flow to any existing employee leave record.
		- Added an Active flag to this window, with the default flag checked for all records, and allow the user to have the ability to inactivate the Leave Type only if there are no leaves with this type on the Employee Appointment Information – Leave of Absence tab.

### **Utilities**

- ACA 1095C Processing
	- o Updated processing for 2020 calendar year.
	- o Added drop-down selections for Offer of Coverage and Safe Harbor codes.
	- $\circ$  Added employee's 'Age as of January 1' to the header for 2020 calendar year processing.
	- $\circ$  Add the new Offer of Coverage Codes 1L through 1Z to the Code Listing and Diagnostic Reports.
	- o Modified validations on the Diagnostic report to account for the requirements for new Offer of Coverage Codes.
	- $\circ$  Added new 'Zip Code' field (Line 17) for every individual month and All 12 Months in the header for 2020 calendar year processing. nVision will default in the zip code of the employee's primary residence (if Offer of Coverage Code 1L, 1M, or 1N was used on line 14) or the zip code of the work location (if Offer of Coverage Code 1O, 1P, or 1Q was used on line 14).
	- $\circ$  Added notation on the printed form to go to [www.irs.gov/Form1095C](http://www.irs.gov/Form1095C) for instructions and the latest information.
- Global Benefit Rate Change Modified so that, if there is not a rate change and the user runs this utility, it will properly end the old benefit and start a new one with the same rate.

### **Interfaces**

- State Ed Template Added double quotes around all fields, including blank fields, in the export files produced in the Staff Snapshot, Staff Assignment, Staff Tenure, and Staff Attendance extracts.
- GASB 75 Export  $$ 
	- o Changed the name on the interface to 'GASB 75 Export' as that is what is now being used in place of GASB45. No new permissions are required.

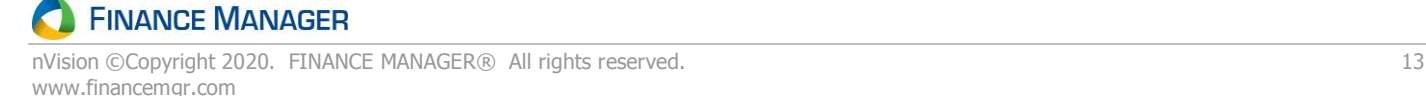

# **Negotiations**

## **Reports**

• Account Breakdown – Corrected issue causing display of a "Conversion from type 'DBNull' to type 'Decimal' is not valid" exception in the Export to Report due to the limit percent being blank.

# **Requisitioning**

### **Reports**

• Individual Account Transactions – Corrected issue causing sporadic timeout using the Account lookup button.

# **Receivables**

## **Data Entry**

- Invoices
	- $\circ$  Corrected so that if invoices are generated and printed without posting, then the user generates in a different schedule for the next billing period, the invoices that were printed and not posted are NOT removed. A message will display stating that previously printed invoices need to be posted prior to generating the next billing period.
	- $\circ$  Corrected so that, after creating and saving a new invoice for a customer that has an outstanding credit memo, the credit memo properly displays in the lookup of the Applied Credits screen.

# **User Administration**

## **Reports**

- Permission Reports
	- o Individual Permissions Added 'Email DD Stubs' to the report.
	- o Permission Worksheet Added 'Email DD Stubs' to the Blank, User, and Role Worksheets.

# **System Administration**

### **Setup**

- System Options
	- $\circ$  Accounting Vendor 1099 Added a 'Use Transmitter TIN' field under the Payer Information settings. When checked, the Transmitter TIN and Payer TIN are the same in the eFile. This is the setting that should be used if the district is eFiling the 1099s on their own behalf. When *unchecked, the Federal ID number (Tools - System Options - General tab) is* used to populate the Payer's Tax Identification Number in field positions 12 to 20 of the A (Payer) record of the file. This will enable a RIC to transmit files on behalf of their districts and specify the Transmitter TIN separately from the Payer TIN.

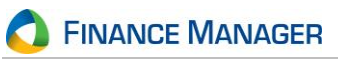

### **Automated Jobs**

- Changed stored procedure for Frontline's MLP [HR].[p\_Frontline\_MLP ] to remove PRActive, UserName, Password, EmailRemindDates, EmailRemindEvents, BuildingName from the output file.
- Added column named 'TeacherID' to stored procedure that runs automated job for Classlink [HR].[p\_Employee\_ClassLink].
- Created a new automated job for NYS ECLRS (Electronic Clinical Laboratory Reporting System).

#### **System Wide**

• Updated executable that launches the nVision application to not require administrative rights on the local machine.

12/17/2020